# **Контроллер ограничения доступа U-Prox IP100**

## Руководство по установке и эксплуатации

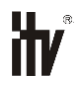

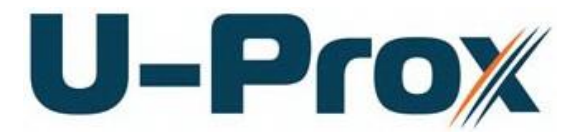

Контроллер ограничения доступа **со встроенным считывателем бесконтактных карточек и клавиатурой**

#### **Об этом документе**

Настоящее руководство по эксплуатации описывает порядок установки, подключения и эксплуатации контроллера системы управления доступом U-Prox IP100 (в дальнейшем контроллера). Перед монтажом контроллера тщательно изучите данную инструкцию.

Характеристики и параметры контроллера описаны в разделе **Характеристики**. В разделе **Термины** дается объяснения встречающихся в данном документе терминов.

Внешний вид контроллера, описание контактов и режимов работы приводится в разделе **[Описание и работа.](#page-7-0)** Порядок монтажа, подключения внешних устройств и настройка контроллера описаны в разделе **[Порядок работы с](#page-21-0)  [устройством.](#page-21-0)**

**Внимание!** Перед монтажом и подключением контроллера следует внимательно изучить настоящее руководство по эксплуатации. Выполнение монтажа, подключения контроллера допускается только лицами или организациями, имеющими соответствующие полномочия от производителя.

#### **Права и их защита**

Всеми правами на данный документ обладает компания «Integrated Technical Vision Ltd». Не допускается копирование, перепечатка и любой другой способ воспроизведения документа или его части без согласия «Integrated Technical Vision Ltd».

#### **Торговые марки**

ITV® является зарегистрированной торговой маркой компании «Integrated Technical Vision Ltd».

#### **Обучение и техническая поддержка**

Курсы обучения, охватывающие вопросы установки и использования контроллера U-Prox IP100 , проводятся компанией «Integrated Technical Vision Ltd». Для дополнительной информации связывайтесь с персоналом «Integrated Technical Vision Ltd» по телефонам, указанным ниже.

Техническая поддержка для всей продукции «Integrated Technical Vision Ltd» обеспечивается в рабочее время по следующим телефонам:

+38 (044) 248 65 88,

+38 (044) 248 65 90,

+38 (044) 248 65 89

и по адресу электронной почты:

#### **support@u-prox.com**

Указанная поддержка ориентирована на подготовленных специалистов. Конечные пользователи продукции «Integrated Technical Vision Ltd» должны связываться со своими дилерами или установщиками, перед тем как обращаться в «Integrated Technical Vision Ltd».

Техническая информация доступна на сайте СКУД **[www.u-prox.com](http://www.itvsystems.com.ua/)**

## Содержание

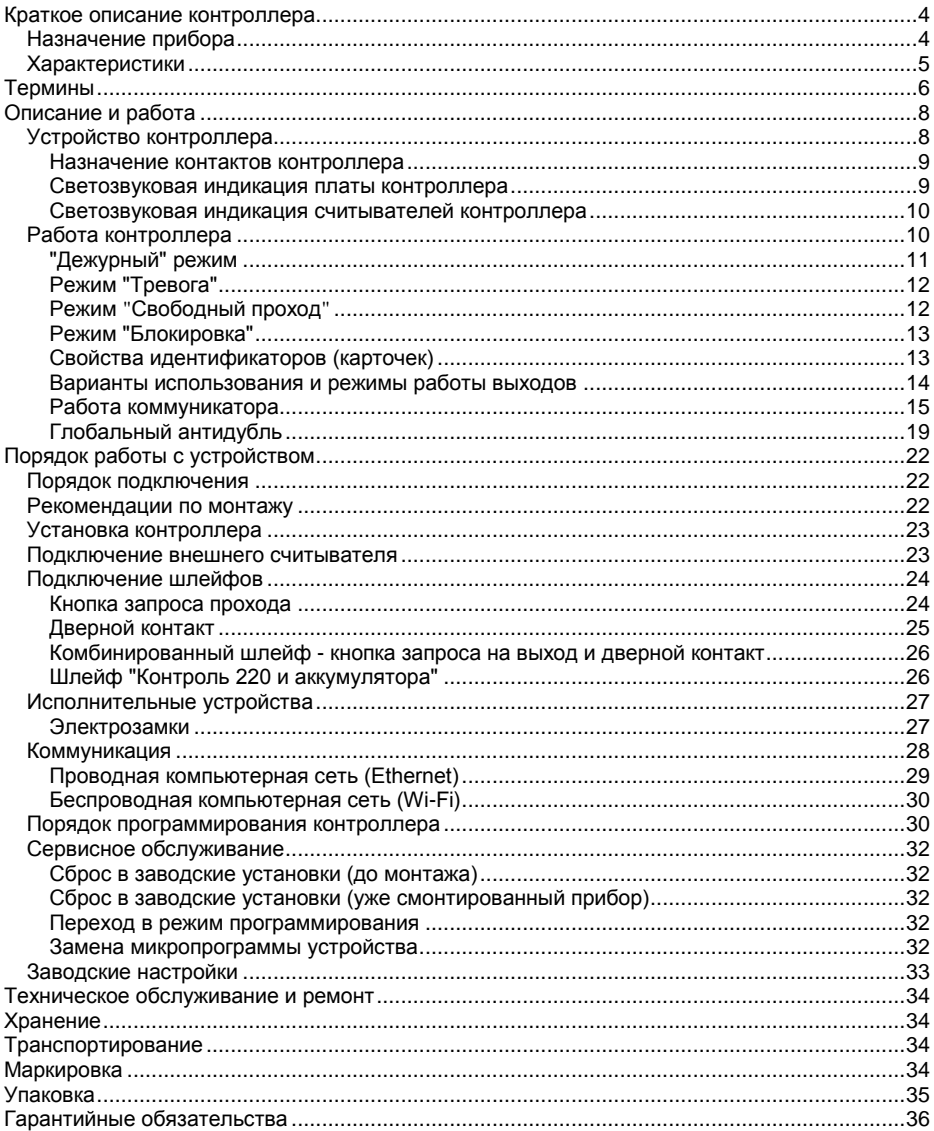

#### <span id="page-3-0"></span>**Краткое описание контроллера**

Контроллер U-Prox IP100 – устройство, предназначенное для управления доступом в жилые и производственные помещения, учета времени прохода и событий.

Контроллер в штатном исполнении имеет встроенный считыватель бесконтактных карточек (ASK и FSK) и клавиатуру.

Контролер модификации MF имеет встроенный считыватель бесконтактных карточек стандарта ISO14443A (Mifare® Standard, Mifare® Hi-Memory, Mifare® Ultralight) и клавиатуру.

К контроллеру может быть подключён выносной (внешний) считыватель серии U-Prox.

U-Prox IP100 обрабатывает информацию, поступающую со считывателя (считывателей), и с помощью встроенного реле осуществляет коммутацию исполнительного устройства (например, замка).

Наличие двух дополнительных входов с различными вариантами их программирования позволяет круглосуточно контролировать две охранные зоны (с контролем по току).

Контроллер может работать как автономно, так и в составе сети. Для объединения в сеть СКУД служат интерфейсы Ethernet (проводная компьютерная сеть) либо Wi-Fi (беспроводная компьютерная сеть)

В контроллере предусмотрена функция программирования сетевых настроек и обновления микропрограммы через стандартный порт USB (mini USB B) .

Контроллер U-Prox IP100 имеет развитые аппаратные возможности и интеллектуальные функции для управления одной дверью с одним встроенным (одностороння дверь) или двумя считывателями (двусторонняя дверь). Большой объем энергонезависимой памяти позволяет использовать контроллер для организации управления доступом с количеством сотрудников до 31768 человек и до 1000 посетителей.

Тщательно продуманные технические и конструкторские решения, возможность подключения выносного считывателя, коммуникация по компьютерной сети Ethernet или беспроводной сети Wi-Fi, энергонезависимая память и часы, защита коммуникационных портов и порта считывателя от короткого замыкания, перенапряжения и переполюсовки – все это позволяет использовать контроллер для построения самых различных систем управления доступом.

#### <span id="page-3-1"></span>**Назначение прибора**

Контроллер U-Prox IP100 предназначен для работы в составе систем контроля и управления доступом (СКУД) различного масштаба от СКУД небольшого офиса до проходной крупного предприятия. В СКУД контроллеры объединяются по компьютерной сети Ethernet или беспроводной сети Wi-Fi.

Контроллер позволяет организовать доступ в одно помещение, с возможностью контроля, как входа, так и выхода, а также систему сигнализации помещений, связанных с данной точкой прохода. В случае одновременного контроля входа и выхода из помещения обеспечивается функция "Антидубль" (запрет повторного прохода).

#### <span id="page-4-0"></span>**Характеристики**

- Встроенный считыватель:
	- o с поддержкой ASK и FSK идентификаторов.
	- o модификация MF: стандарт ISO14443A Mifare® Standard, Mifare® Hi-Memory и Mifare® Ultralight идентификаторы.

**U-Prox** 

- Настройка индикации считывателей
- Расстояние считывания: до 50мм
- Ток потребления от источника 12В (при отключенных нагрузках), не более 160 мА
- Амплитуда пульсаций источника питания постоянного тока, не более 500 мВ
- Возможность подключения внешнего считывателя бесконтактных идентификаторов серии U-Prox
- Два входа для подключения шлейфов с контролем по току (оконечный резистор - 2 кОм (2 кОм + 4,7 кОм для шлейфа контроля БП))
- Встроенная кнопка запроса прохода
- Одно реле (контакты NO, NC, COM) 1 А @ 24 В
- Один порт USB для конфигурации сетевых настроек и обновления микропрограммы контроллера
- Порт Ethernet (4 wire) 10/100 Мбит.
- Wi-Fi коммуникатор. Поддержка WEP/WPA/WPA2.
- Полная конфигурация выполняется с помощью ПО СКУД через компьютерную сеть
- Функция антидубль
- Часы реального времени
- Энергонезависимая память:

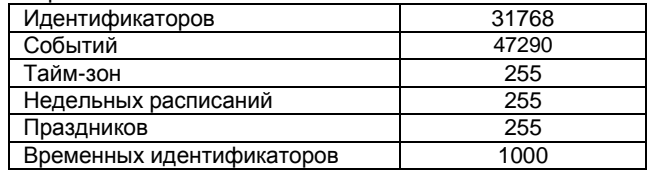

- $\bullet$  Габаритные размеры прибора 119.4х65.4х20.4 мм
- $\bullet$  Масса контроллера 0,2 кг (с 0,5м кабеля)
- Климатическое исполнение УХЛ 4.2 по ГОСТ 15150-69 в диапазоне температур окружающего воздуха от 0 до +55 <sup>0</sup> С
- Контроллер обеспечивает работоспособность при относительной влажности до 80 % без конденсации влаги

### <span id="page-5-0"></span>**Термины**

#### **Идентификаторы**

В системах управления доступом каждый пользователь имеет идентификатор с уникальным кодом. Идентификаторы могут иметь вид пластиковой карточки, брелока и др.

#### **Считыватель**

Для чтения кодов идентификаторов предназначены считыватели, подключаемые к контроллеру СКУД.

Существует несколько распространенных типов идентификаторов и считывателей для них. При подключении к контроллеру важно, чтобы соответствовал тип интерфейса между считывателем и контроллером. К контроллеру U-Prox IP100 можно подключать только считыватели серии U-Prox.

#### **PIN код**

Контроллер имеет встроенную клавиатуру и в качестве идентификатора может выступать код, вводимый с клавиатуры. Обычно этот код называют PIN кодом, он может являться самостоятельным идентификатором или служить дополнением к карточке или брелоку, тогда после предъявления карточки считыватель "ожидает" ввода PIN кода.

#### **Точка прохода**

Точка прохода – это логическая единица СКУД, управляющая проходом через дверь в одном направлении и включающая в себя считыватель, контроллер (или часть контроллера), исполнительный механизм. Таким образом, турникет с контролем прохода в обе стороны составляет две точки прохода, а дверь со считывателем только с одной стороны – одну точку прохода. Дверь, состоящая из двух точек прохода, называется двусторонней, а дверь, состоящая из одной точки прохода – односторонней.

#### **Кнопка запроса на выход**

В случае односторонней двери для выхода из помещения используется кнопка, подключенная к контроллеру – кнопка запроса на выход. Открытие двери любым другим способом: нажатием кнопки на электрозамке, с помощью ключа и т.д. – приводит к возникновению события ВЗЛОМ ДВЕРИ.

Кнопка запроса на выход может также использоваться для дистанционного открывания двери.

#### **Дверной контакт**

Правильно спроектированная СКУД должна контролировать состояние точки прохода: положение дверного полотна, стрелы шлагбаума, ротора турникета и т.д. Благодаря этому СКУД может предотвращать ситуации, когда по одному идентификатору проходит несколько человек, дверь после прохода пользователя осталась открыта и т.д.

Для этих целей к входу контроллера подключается магнитный датчик закрытия двери, датчик положения ротора турникета, датчик положения стрелы шлагбаума. Вход, к которому подключаются эти датчики, называется вход дверного контакта.

#### **Антидубль**

Для предотвращения ситуации, когда один пользователь, пройдя через дверь, управляемую СКУД, в одном направлении, передает свой идентификатор другому, в контроллере предусмотрена функция антидубль. Если эта функция включена, то контроллер отслеживает положение идентификатора – внутри/снаружи. При попытке повторного прохода в одном направлении контроллер СКУД отказывает в доступе и генерирует сообщение В ДОСТУПЕ ОТКАЗАНО, АНТИДУБЛЬ.

Включить функцию антидубль можно только если контроллер управляет двусторонней дверью.

#### **Глобальный антидубль (AntiPassBack)**

Отслеживание перемещения идентификатора через все подконтрольные точки прохода. При глобальном антидубле выполняется разделение объекта на зоны доступа, проход в которые возможен через несколько точек прохода. При попытках повторного прохода, несанкционированного использования идентификатора в данных зонах контроллеры СКУД отказывают в доступе и генерируют сообщение ГЛОБАЛЬНЫЙ АНТИДУБЛЬ: В ДОСТУПЕ ОТКАЗАНО.

#### **Групповой доступ**

Для доступа в помещения с повышенной степенью защищенности можно потребовать предъявления идентификаторов двух и более человек из различных групп, например, работника учреждения и работника вневедомственной охраны.

#### **Интервал "время двери"**

При нарушении дверного контакта, соответствующая точка прохода переходит в режим "Тревога" (см. [Режим "Тревога"](#page-11-0) ниже). Тревога не включается, если контакт нарушен во время интервала "время двери". Интервал начинается, когда контроллер разрешает проход пользователю. Длительность интервала задается при программировании. Также время двери заканчивается при нарушении и последующем восстановлении дверного контакта.

#### **Попытка подбора идентификатора**

В контроллере предусмотрена функция, включающая режим тревоги, если несколько раз подряд был предъявлен не зарегистрированный в системе идентификатор. Предъявление зарегистрированного идентификатора сбрасывает счетчик количества попыток подбора идентификатора. При программировании контроллера можно включить эту функцию и задать количество предъявлений.

#### **Расписания**

При настройке прав доступа пользователей указываются интервалы времени и даты, по которым разрешается проход.

В контроллере, в зависимости от модификации, может храниться до 250 временных интервалов, из этих временных интервалов можно составить до 250 недельных расписаний.

Кроме того, существуют праздничные дни, встречающиеся раз в году, таких дат в контроллере может быть задано до 250.

#### **Таймзоны (временные интервалы)**

Таймзона является составной частью расписания, и служит для организации временных интервалов и связывания их с правами доступа. Служат для проверки прав доступа и авторизации пользователя, для выполнения других функций, основанных на расписаниях.

#### **Загрузка**

После программирования входов, выходов, прав доступа для владельцев идентификаторов и других параметров контроллера, необходимо выполнить загрузку контроллера. При загрузке данные о настройках попадают из компьютера в контроллер.

## <span id="page-7-0"></span>**Описание и работа**

#### <span id="page-7-1"></span>**Устройство контроллера**

Внешний вид контроллера представлен на рис. 1 и 2.

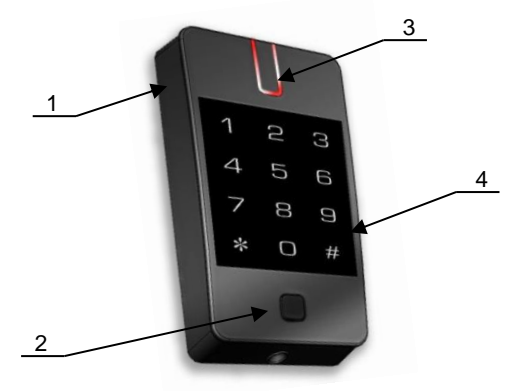

- 
- *1. Корпус устройства 2. Кнопка запроса прохода 3. Светодиодный* 
	-
- *индикатор 4. Цифровая клавиатура*

Рис. 1. Внешний вид U-Prox IP100

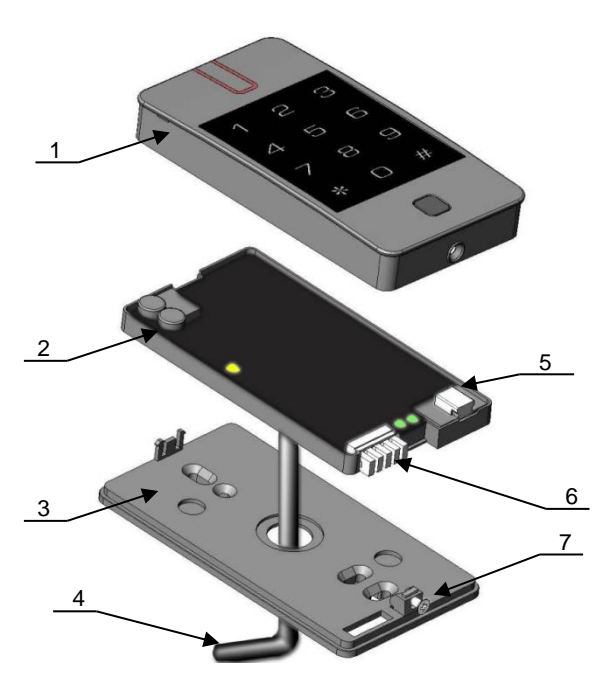

- *1. Верхняя крышка прибора 2. Корпус с платой*
- *контроллера, залитый компаундом*
- *3. Задняя пластина корпуса*
- *4. 9-ти жильный кабель для*
- *коммутации. 5. USB порт (mini USB B) 6. Разъем для подключения*
- *кабеля Ethernet*
- *7. Фиксирующий винт*

Рис. 2. Внешний вид компонентов U-Prox IP100

#### <span id="page-8-0"></span>**Назначение контактов контроллера**

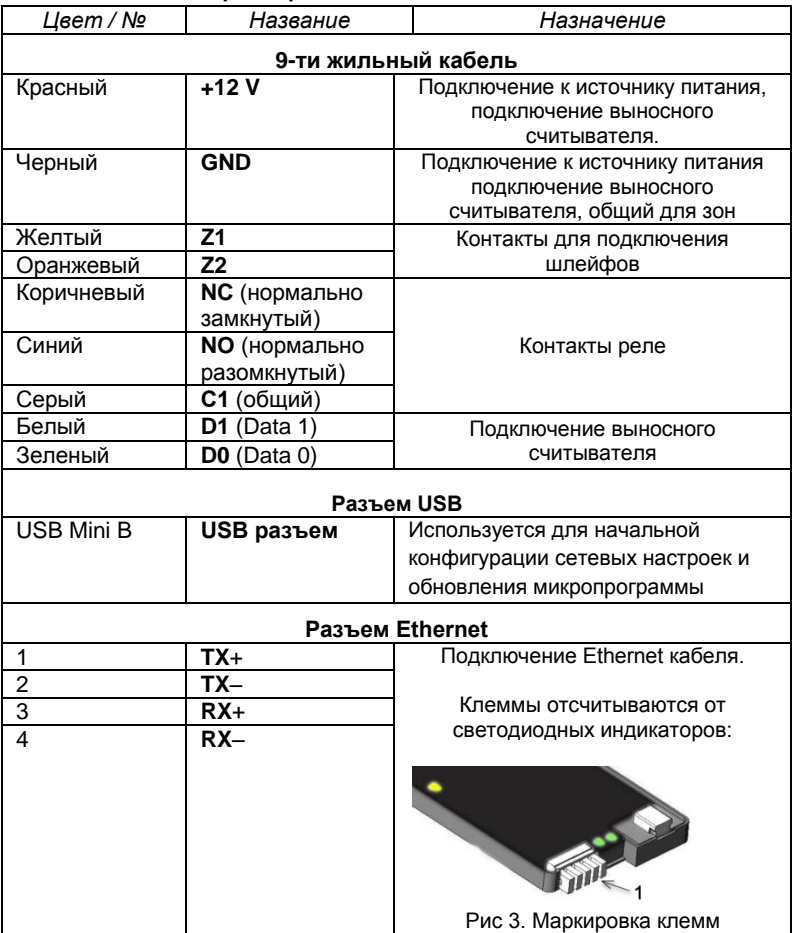

#### <span id="page-8-1"></span>**Светозвуковая индикация платы контроллера**

Желтый светодиод:

- *дежурный режим (периодическое мигание):*
	- o **1 короткий импульс раз в секунду** связь с сервером СКУД в норме;
	- o **2 коротких импульса раз в секунду** связь с сервером СКУД отсутствует
- *частое мигание* происходит загрузка данных с сервера
- *режим загрузчика:* 
	- o **светодиод включен в течение 5 секунд** детектирование снятой верхней крышки, вход в режим загрузчика

**J-Prox** 

- o **частое мигание** ожидание в режиме загрузчика (при снятой верхней крышке), также такая индикация устанавливается при неудачной попытке обновления микропрограммы
- o **6 коротких звуковых сигналов** успешная загрузка микропрограммы
- o **2 коротких звуковых сигнала** выход из режима загрузчика
- **6 коротких звуковых сигналов** (при закороченных контактах D0 и D1) произведен сброс в заводские установки

Зеленый светодиод 1 - **Link** (ближе к разъему Ethernet):

светится - Ethernet кабель исправен

Зеленый светодиод 2 - **Eth. Activity** (ближе к разъему USB)

частое мигание – происходит обмен данными

#### <span id="page-9-0"></span>**Светозвуковая индикация считывателей контроллера**

Индикация режимов доступа выполняется с помощью считывателей контроллера. Для каждого контроллера может быть выполнена индивидуальная настройка индикации из программного обеспечения СКУД. Настройки представлены в виде таблицы с комбинациями звуковой и световой индикации.

Значения индикации по умолчанию:

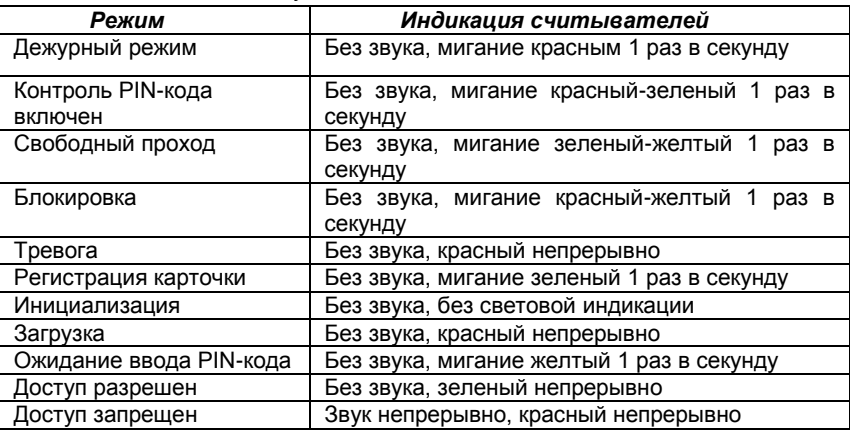

#### <span id="page-9-1"></span>**Работа контроллера**

Контроллеры поставляются в незагруженном состоянии, в заводских настройках. В этом состоянии желтый светодиод на контроллере мигает 1 раз в секунду. Для работы контроллера в СКУД необходимо загрузить в него сетевые настройки с помощью программы "Конфигуратор".

**Внимание!** Настоятельно рекомендуем установить на все входы контроллера резисторы (из комплекта).

После загрузки настроек в контроллер, и при условии не нарушенных входов, контроллер переходит в режим "**Дежурный**".

Контроллер может управлять одной дверью с одной или двумя точками прохода. Точка прохода может находиться в четырех режимах: "**Дежурный**", режим "**Тревога**", режим "**Блокировка**" и "**Свободный проход**". Самый высокий приоритет у режима "**Свободный проход**", так как этот режим включается в случае пожара, затем идут режимы "**Блокировка**", "**Тревога**" и "**Дежурный**".

#### <span id="page-10-0"></span>**"Дежурный" режим**

Дежурный режим – это основной режим работы контроллера. В этом режиме контроллер предоставляет или отказывает в доступе владельцам идентификаторов.

В дежурном режиме индикаторы на считывателях мигают красным цветом.

#### *Проход при предъявлении идентификатора*

Для прохода через дверь пользователь подносит бесконтактный идентификатор к считывателю. Если идентификатор зарегистрирован и в данное время проход разрешен, то дверь открывается (контроллер активирует исполнительный механизм), при этом индикатор считывателя светится зеленым цветом.

#### *Проход при предъявлении идентификатора и PIN кода*

После предъявления зарегистрированного идентификатора контроллер проверяет, требуется ли ввод PIN кода и, если требуется, то индикатор считывателя начинает мигать желтым цветом, что означает ожидание ввода PIN кода. После ввода правильного PIN кода открывается дверь (активируется исполнительный механизм), при этом индикатор считывателя светится зеленым цветом.

#### *Проход по кнопке запроса прохода (дистанционного открытия двери)*

Выход из помещения с односторонней дверью или пропуск посетителей происходит с использованием кнопки запроса прохода. Нажатие и отпускание кнопки запроса прохода открывает дверь (активируется исполнительный механизм), при этом индикатор считывателя светится зеленым цветом.

#### *Отказ в доступе при предъявлении идентификатора*

Владельцу идентификатора может быть отказано в доступе по следующим причинам (индикатор считывателя светится красным цветом):

- контроллер находится в незагруженном состоянии (индикатор не светится);
- карточка не зарегистрирована в контроллере (на 1 секунду включает зуммер и красный светодиод);
- срок действия карточки истек (на 1 секунду включает зуммер и красный светодиод);
- в данное время и/или день недели доступ запрещен (на 1 секунду включает зуммер и красный светодиод);
- попытка повторного прохода при включенной функции "Антидубль" (на 1 секунду включает зуммер и красный светодиод);
- предъявлен идентификатор, зарегистрированный как утерянный или заблокированный (на 1 секунду включает зуммер и красный светодиод);
- контроллер находится в режиме "Тревога" (индикатор непрерывно светится красным цветом);
- контроллер находится в режиме "Блокировка" (индикатор непрерывно мигает красно-желтым цветом);
- срок начала действия временной карточки еще не наступил.

#### <span id="page-11-0"></span>**Режим "Тревога"**

В режиме "**Тревога**" индикаторы считывателей непрерывно светятся красным цветом. В зависимости от запрограммированных функций точка прохода переходит в режим "**Тревога**" при несанкционированном проходе (взломе двери), вскрытии корпуса контроллера, предъявлении идентификатора, записанного как утерянный, в случае если дверь открыта слишком долго (превышено время открытого состояния двери) и, если включена соответствующая функция, в случае подбора идентификатора.

В режиме "**Тревога**" контроллер активирует выходы, назначенные как ТРЕВОГА и СИРЕНА. Тревожный выход остается активированным до выключения режима "**Тревога**", а для выхода, назначенного как СИРЕНА, программируется время звучания сирены.

Если точка прохода находится в режиме "**Тревога**", то проход через нее заблокирован. Дверь может быть открыта нажатием кнопки запроса на выход. Выключить режим "**Тревога**" можно предъявлением идентификатора,

имеющего признак "**Снятие тревоги**" или по команде с компьютера.

#### <span id="page-11-1"></span>**Режим "Свободный проход"**

При эксплуатации СКУД бывают ситуации, когда необходимо открыть двери для свободного прохода людей, например в случае пожара, землетрясения или другой экстремальной ситуации. Для этого случая в контроллере предусмотрен режим "**Свободный проход**".

В режиме "**Свободный проход**" индикатор считывателя мигает зеленым и желтым цветом.

Точка прохода переходит в режим "**Свободный проход**" по команде оператора с компьютера или нарушением шлейфа, назначенного как СВОБОДНЫЙ ПРОХОД. Точка прохода остается в режиме "**Свободный проход**" до тех пор, пока нарушен шлейф СВОБОДНЫЙ ПРОХОД или по команде оператора (если шлейф нарушен, отменить состояние СВОБОДНЫЙ ПРОХОД по команде оператора нельзя).

Контроллер позволяет настроить шлейф на функцию СВОБОДНЫЙ ПРОХОД для точки прохода А, В или для двух точек вместе (А+В).

В течение всего времени, пока направление прохода находится в режиме "**Свободный проход**", замок удерживается в открытом состоянии, контроллер регистрирует предъявление идентификаторов, ввод кодов и сохраняет по ним в журнал событие «Доступ предоставлен», независимо от состояния антидубля, расписания и т.д. Это используется для контроля наличия персонала в помещениях в случае экстремальной ситуации.

Для обеспечения режима свободного прохода при использовании запирающих устройств с механическим перевзводом обязательно нужно контролировать состояние двери. Запирающие устройства с механическим перевзводом отпираются импульсом тока и остаются в отпертом состоянии, пока дверь не будет открыта. В момент закрытия двери запирающее устройство переходит в закрытое состояние. Контроллер в режиме "**Свободный проход**" проверяет состояние дверного контакта и после каждого закрытия двери опять подает отпирающий импульс на замок.

При работе контроллера без дверного контакта (геркона) использование типа выхода «импульсный» для отпирания замка крайне не рекомендовано. Режим "**Свободный проход**" в данном случае не будет работать корректно – отпереть двери без поднесения идентификатора невозможно.

#### <span id="page-12-0"></span>**Режим "Блокировка"**

При возникновении ситуации, требующей заблокировать двери для всех пользователей системы, в контроллере включается режим "**Блокировка**". Если точка прохода находится в режиме "**Блокировка**", то проход через нее разрешается только владельцам идентификаторов с признаком "**Служба безопасности**". Дверь не может быть открыта нажатием кнопки запроса на выход.

В режиме "**Блокировка**" индикаторы считывателей поочередно мигают красным и желтым цветом.

Точка прохода переходит в режим "**Блокировка**" по команде оператора с компьютера или нарушением шлейфа, назначенного как БЛОКИРОВКА. Точка прохода остается в режиме "**Блокировка**" до тех пор, пока нарушен шлейф БЛОКИРОВКА или пока не поступит команда с компьютера.

Контроллер позволяет настроить шлейф на функцию БЛОКИРОВКА для точки прохода А, В, или для двух точек вместе (А+В).

#### <span id="page-12-1"></span>**Свойства идентификаторов (карточек)**

#### *Код (электронный код карточки)*

Каждая карточка имеет свой уникальный код, который задается во время ее изготовления. Состоит из 10 шестнадцатеричных цифр.

## $U-Prow$

#### *PIN-код*

Дополнительный код, назначенный карточке. Должен состоять не более чем из шести десятичных цифр. Может использоваться совместно со считывателями, которые имеют встроенную клавиатуру.

После поднесения карточки к считывателю, на встроенной клавиатуре считывателя необходимо ввести PIN-код и нажать кнопку «#». Если введен верный PIN-код, то контроллер отопрет дверь и предоставит доступ. В противном случае контроллер выдаст предупреждающий сигнал, в журнале будет зарегистрировано событие «Неверный PIN-код», а дверь останется запертой.

#### *Срок действия*

Дата истечения срока действия карточки.

#### *Снятие тревоги*

При поднесении такой карточки к считывателю двери, находящейся в тревожном состоянии, контроллер регистрирует событие «Завершение состояния ТРЕВОГА» и переводит дверь в дежурное состояние. Если же к считывателю поднести карточку, не имеющую права снятия тревоги, то дверь останется в том же состоянии, а в журнале регистрируется событие «Проход запрещен. Состояние ТРЕВОГА».

#### *Служба безопасности*

Право прохода через заблокированные двери.

Если дверь находится в состоянии «Блокировка», то поднесение обычной карточки приводит регистрации события «Проход запрещен. Состояние БЛОКИРОВКА». При поднесении карточки с атрибутом «Служба безопасности» контроллер предоставит доступ и зарегистрирует событие «Проход разрешен. Состояние БЛОКИРОВКА».

#### *Антидубль отключен*

Право прохода без учета режима антидубль. Доступ такой карточке будет предоставлен независимо от направления предыдущего прохода, но с учетом расписания и других признаков, назначенных карточке.

#### *VIP*

Право прохода всегда и везде, кроме случая, когда дверь находится в состоянии блокировки.

Карточке с этим признаком может быть назначено любое расписание, на нее не распространяется антидубль и ограничение срока действия. Она может иметь пинкод.

Если дверь находится в состоянии «Блокировка», то идентификатору с этим признаком контроллер не предоставляет доступ.

#### <span id="page-13-0"></span>**Варианты использования и режимы работы выходов**

Все выходы контроллера могут быть в произвольном порядке запрограммированы на несколько вариантов использования: **замок, сирена, тревога, программируемый** выход. Кроме того для каждого выхода программируется режим работы: **старт**‐**стопный** (выход остается активированным пока присутствует соответствующая команда, например, в течение всего времени пока контроллер находится в режиме "**Тревога**"), **импульсный** (выход активируется на запрограммированное время),

**триггерный** (по первому событию выход активируется по следующему выключается и т.д.), **непрерывный**.

#### <span id="page-14-0"></span>**Работа коммуникатора**

Контроллер U-Prox IP100 работает в автоматическом режиме - после загрузки данных с сервера выполняется отработка правил доступа для предъявляемых карточек и отправка события об этом на сервер.

Коммуникатор контроллера работает в режиме **нотификации**, то есть при наличии события (проход, нарушение зоны) инициируется передача данных на сервер СКУД.

Контроллер U-Prox IP100 может быть подключен к компьютерной сети либо с помощью проводного соединения (Ethernet), либо посредством беспроводной сети. При этом обеспечивается как работа внутри **локальной** сети предприятия (см. рис 4), так и **через сеть Интернет** (см. рис. 5), что позволяет строить распределенные системы доступа любого масштаба.

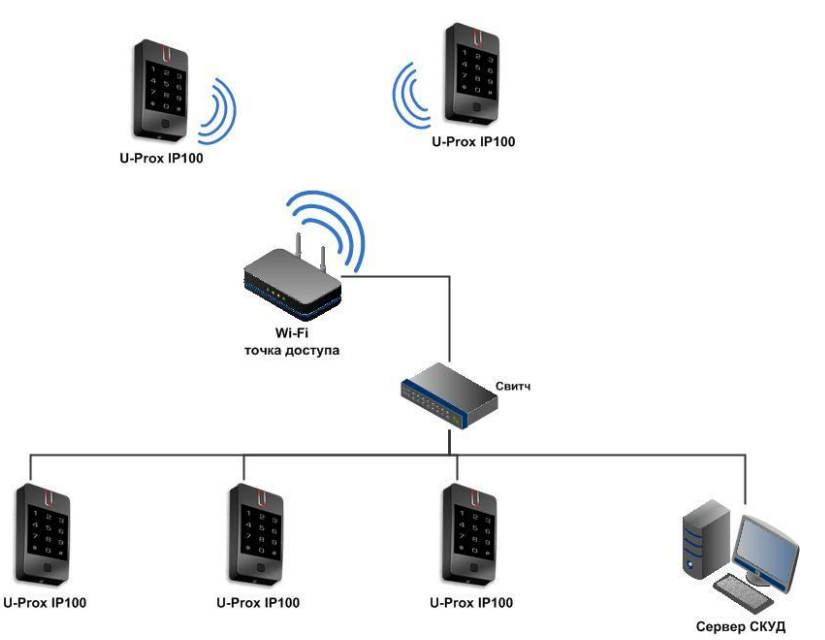

Рис 4. Пример локальной сети смешанного типа (Ethernet и Wi-Fi)

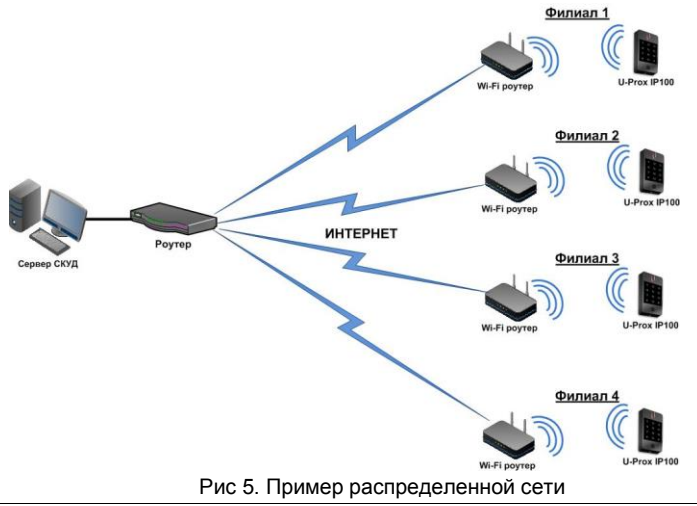

При построении общей сети центрального офиса и филиалов для дополнительной защиты рекомендуется использовать VPN технологии, а для обеспечения резервирования каналов связи - роутеры с двумя разнородными каналами доступа в Интернет.

Для резервирования беспроводного канала связи поддерживается работа с несколькими Wi-Fi точками доступа (основная и резервная) - см. рис.6.

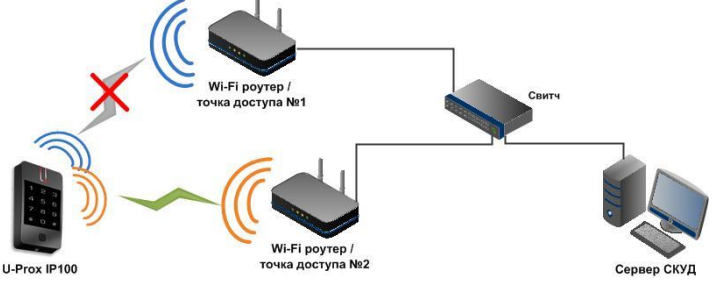

Рис 6. Работа с несколькими Wi-Fi точками доступа

#### *Алгоритм работы внутри локальной сети*

- 1. После включения контроллера, выполняется проверка, включен ли режим DHCP (IP адрес прибора 0.0.0.0), или прибор получил статический IP адрес;
- 2. Если включен режим DHCP, будет запущена процедура динамического назначения IP адреса;
- 3. Периодическое обновление статуса IP адреса (продление зарезервированного IP, если включен режим DHCP);
- 4. Определение доступности сервера СКУД (по IP или DNS имени);
- 5. Периодическая отправка тестовых сигналов;
- 6. Отправка событий доступа;
- 7. Ожидание команд сервера;
- 8. При сбое переход на второй адрес сервера СКУД.

#### *Алгоритм работы по Wi-Fi (с несколькими точками доступа)*

- 1. Определение доступности Wi-Fi сетей;
	- 2. Подключение к заданному SSID №1;
	- 3. После включения контроллера, выполняется проверка, включен ли режим DHCP (IP адрес прибора 0.0.0.0), или прибор получил статический IP адрес;
	- 4. Если включен режим DHCP, будет запущена процедура динамического назначения IP адреса;
	- 5. Периодическое обновление статуса IP адреса (продление зарезервированного IP, если включен режим DHCP);
	- 6. Определение доступности сервера СКУД (по IP или DNS имени);
	- 7. Периодическая отправка тестовых сигналов;
	- 8. Отправка событий доступа;
	- 9. Ожидание команд сервера;
	- 10. При сбое переход на второй адрес сервера СКУД;
	- 11. При повторном сбое переход к следующему заданному SSID.

#### *Алгоритм работы через сеть Интернет (локальная проводная сеть)*

- 1. После включения контроллера, выполняется проверка, включен ли режим DHCP (IP адрес прибора 0.0.0.0), или прибор получил статический IP адрес;
- 2. Если включен режим DHCP, будет запущена процедура динамического назначения IP адреса;
- 3. Периодическое обновление статуса IP адреса (продление зарезервированного IP, если включен режим DHCP);
- 4. Определение возможности выхода в Интернет (доступность IP адресов маршрутизаторов);
- 5. Определение доступности сервера СКУД (по IP или DNS имени);
- 6. Периодическая отправка тестовых сигналов;
- 7. Отправка событий доступа;
- 8. Ожидание команд сервера;
- 9. При сбое переход на второй адрес сервера СКУД;
- 10. При повторном сбое переход ко второму заданному IP адресу маршрутизатора.

#### *Алгоритм работы через сеть Интернет (локальная сеть Wi-Fi)*

- 1. Определение доступности Wi-Fi сетей;
- 2. Подключение к заданному SSID №1;
- 3. После включения контроллера, выполняется проверка, включен ли режим DHCP (IP адрес прибора 0.0.0.0), или прибор получил статический IP адрес;
- 4. Если включен режим DHCP, будет запущена процедура динамического назначения IP адреса;

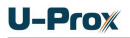

- 5. Периодическое обновление статуса IP адреса (продление зарезервированного IP, если включен режим DHCP);
- 6. Определение возможности выхода в Интернет (доступность заданных IP адресов маршрутизаторов);
- 7. Определение доступности контроллера U-Prox IC (по IP или DNS имени);
- 8. Периодическая отправка тестовых сигналов;
- 9. Отправка событий доступа;
- 10. Ожидание команд сервера;
- 11. При сбое переход на второй адрес сервера СКУД;
- 12. При повторном сбое переход ко второму заданному IP адресу маршрутизатора;
- 13. При повторном сбое переход к следующему заданному SSID.

#### *Автоконфигурация контроллеров в одноранговой сети*

Использование сетевой существующей инфраструктуры, стандартных сетевых протоколов (например, DHCP) позволили реализовать принцип "подключил и работаешь". Режим автоконфигурации адреса сервера в устройствах значительно облегчает развертывание системы контроля доступа (см. рис 7).

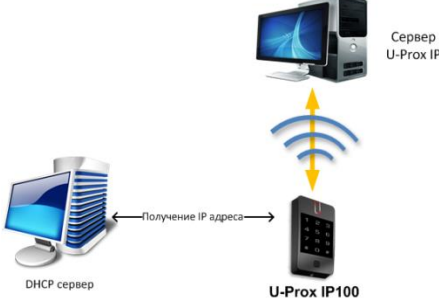

Рис.7. Автоконфигурация устройства

#### **Автоконфигурация адресов сервера**

- 1. После включения контроллера, выполняется проверка, включен ли режим DHCP (IP адрес прибора 0.0.0.0), или прибор получил статический IP адрес;
- 2. Если включен режим DHCP, будет запущена процедура динамического назначения IP адреса;
- 3. Если не задан адрес сервера СКУД (IP или DNS имя), включается режим автоконфигурации контроллера:
	- a. Прибор выполняет рассылку пакетов данных, оповещающих сервер СКУД о себе как о новом устройстве в локальной сети.

Хотя данная рассылка широковещательная, но она ограничена одноранговой локальной сетью, и активным сетевым оборудованием. Поэтому для сетей со сложной топологией IP адреса сервера СКУД задаются вручную.

- b. При получении пакета данных от нового прибора оператору системы будет выдано оповещение. Далее оператор должен добавить прибор в базу данных (БД).
- c. После добавления устройства в БД прибор получает пакет с ответом от сервера СКУД. Инициализируется запись адреса сервера в настройки контроллера и прекращается широковещательная рассылка.
- d. После настройки параметров контроллера в БД оператор должен выполнить загрузку устройства. Прибор будет связан с данной СКУД, что исключит возможность перехвата управления.

Чтобы отменить привязку контроллера, его следует сбросить к заводским настройкам.

> e. В случае смены адреса сервера, устройство повторно выполнит автоконфигурацию, но обмен данными будет возможен только со СКУД, к которой был привязан прибор.

#### <span id="page-18-0"></span>**Глобальный антидубль**

Контроллер U-Prox IP100 может работать в составе системы глобального антидубля. В таком случае главный контроллер серии U-Prox IC отслеживает местоположение персоны по факту её прохода через точки прохода, получая данные от контроллеров серии U-Prox IP.

Основой работы глобального антидубля является зонный антидубль. Помещение объекта разделено на комнаты – зоны доступа. При таком делении вход в другую зону - выход из предыдущей, и проход в зону возможен через различные двери.

Контроллер антидубля отслеживает перемещение сотрудников из зоны в зону, получая данные от контроллеров доступа. При этом отслеживается местоположение персоны, у которой может быть несколько идентификаторов (см. рис. 8)

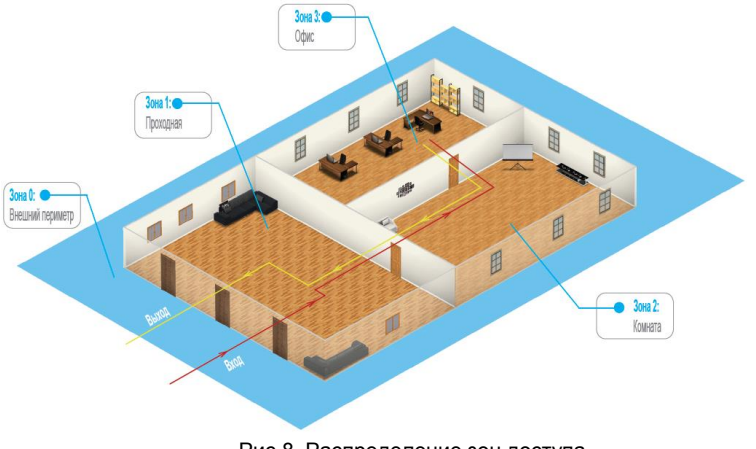

Рис 8. Распределение зон доступа

Изначально сотрудник (персона) имеет положение «Не определено» и только после первого поднесения идентификатора к считывателю его местоположение фиксируется контроллером U-Prox IC.

Местоположение «Не определено» присваивается при регистрации нового сотрудника, либо после команды оператора системы «общий сброс местоположения».

С помощью системы глобального антидубля возможно пресечение повторного прохода, использования дубликатов карточек, проникновения (неожиданное появление внутри), передачи идентификатора другим лица и т.д. (см. Рис. 9):

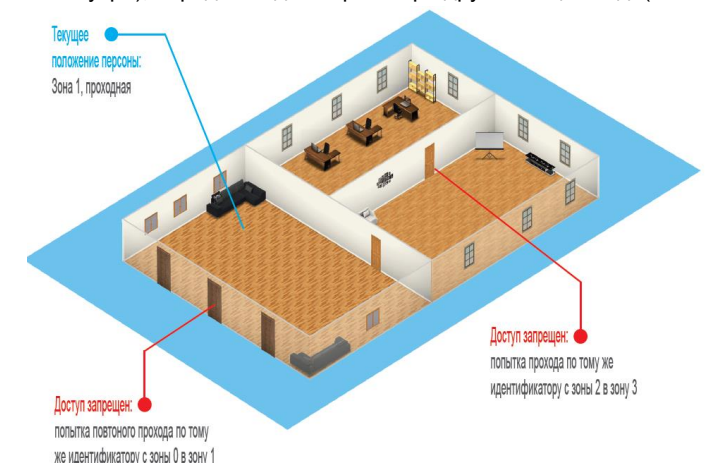

Рис 9. Отслеживание нарушений

В случае потери связи с контроллером СКУД, взлома двери, перехода двери в свободный проход и т.д. контроллер антидубля объединяет зоны доступа в одну, считая, что персонал может находиться и там и там.

По восстановлению двери или связи с контроллером – зоны разъединяются. Фактическое местоположение персонала в них определяется по последующему поднесению идентификатора к считывателю (см. Рис 10).

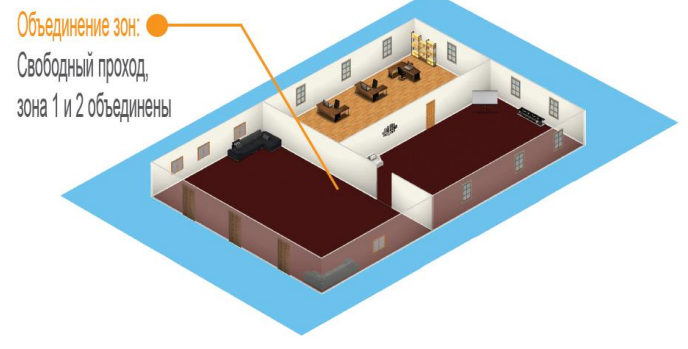

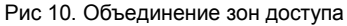

При потере связи с контроллером U-Prox IC контроллеры доступа NDC F18IP, U-Prox IP400 и U-Prox IP100 могут быть настроены на два варианта поведения:

- Никого не пускать
- Пускать согласно данных о положении персоны для локального антидубля

#### *Требования к настройке контроллера U-Prox IC*

Контроллер должен иметь статический (фиксированный) IP адрес

#### *Требования к настройке контроллеров NDC F18 IP, U-Prox IP400 и U-Prox IP100*

- В глобальном антидубле участвуют только контроллеры с двусторонними дверьми (вход и выход по предъявлению идентификатора)
- Первым адресом сервера СКУД в настройках коммуникации прибора должен быть указан адрес компьютера с серверным ПО U-Prox IP
- Вторым адресом сервера СКУД в настройках коммуникации прибора должен быть указан адрес контроллера U-Prox IC
- В ПО U-Prox IP для двери должен быть включен режим антидубля "Общий"
- В ПО U-Prox IP контроллеру доступа должен быть указан ведущий контроллер антидубля и реакция на потерю связи с ним.

Контроллеры NDC F18 IP, U-Prox IP400 и U-Prox IP100 выполняют отправку извещений о событиях доступа по двум адресам одновременно. Первый адрес – сервер СКУД, для отображения и хранения событий в БД программы. Второй адрес – контроллер U-Prox IC, отправляющий в ответ команду на запрет либо предоставление доступа.

После предъявления идентификатора задержка на предоставление либо отказ в доступе может составлять до 1 секунды в зависимости от топологии и пропускной способности компьютерной сети

## <span id="page-21-0"></span>**Порядок работы с устройством**

Контроллер изготовлен в небольшом пластмассовом корпусе с последующей его герметизацией. Габаритные размеры прибора указаны на рис. 11.

#### <span id="page-21-1"></span>**Порядок подключения**

1. Перед установкой произведите начальную настройку (а именно задайте параметры сетевых настроек) контроллера с помощью утилиты "Конфигуратор" через USB порт

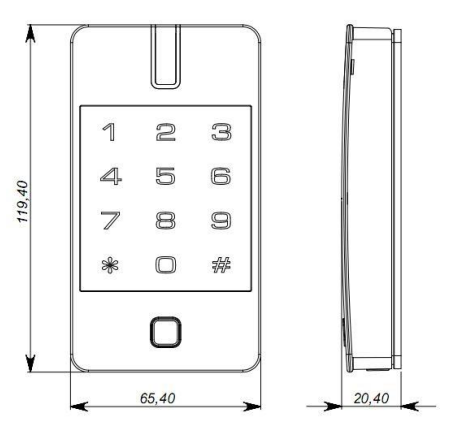

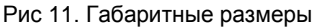

- 2. В месте установки контроллера выполните подготовку - разметьте и просверлите отверстия (см. **[Установка контроллера](#page-22-0)**)
- 3. Выполните подводку кабеля от блока питания
- 4. Выполните подводку кабеля от исполнительного устройства (замка)
- 5. Установите выносной считыватель и выполните подводку его кабеля (по необходимости)
- 6. Выполните подводку шлейфов от датчиков / кнопок
- 7. Выполните подводку кабеля Ethernet (по необходимости)
- 8. Выполните коммутацию проводов блока питания, замка, считывателя, входов контроллера со шлейфами в соответствии с разделами, приведенными ниже (рекомендовано использовать монтажную коробку)
- 9. Осуществите монтаж кабеля Ethernet в плинты разъема
- 10. Выполните укладку монтажных кабелей в стене
- 11. Установите и закрепите заднюю пластину контроллера, вставьте контроллер в заднюю пластину, наденьте верхнюю крышку и зафиксируйте винтом.
- 12. Подключите в ПО СКУД контроллер (в соответствии с инструкцией СКУД)
- 13. С помощью ПО СКУД выполните полную загрузку (настройки входов, выходов, расписаний, идентификаторов и т.д.) контроллера.
- 14. Устройство готово к работе

#### <span id="page-21-2"></span>**Рекомендации по монтажу**

Контроллер рекомендуется устанавливать на стене рядом с дверью так, чтобы всем пользователям было удобно подносить к нему карточку. Для подключения кабеля под корпусом контроллера необходимо предусмотреть наличие небольшого углубления или отверстия диаметром 14 мм.

Не рекомендуется устанавливать контроллер на металлическую поверхность, так как это приводит к уменьшению расстояния считывания встроенного считывателя.

Силовые и другие кабеля не должны проходить менее чем в 0,1 м от корпуса прибора. Подводка монтажных кабелей к базовому блоку прибора **не должна** осуществляется справа от прибора.

Если используется второй считыватель, он должен располагаться на расстоянии не менее 20 см от контроллера для устранения эффекта двойного считывания.

## <span id="page-22-0"></span>**Установка контроллера**

Ослабьте винт в нижней части контроллера. Снимите верхнюю крышку, отсоедините заднюю пластину.

Используя заднюю пластину контроллера как шаблон, разметьте и просверлите по месту два отверстия диаметром 5 мм и глубиной 30 мм (См. Рис. 12). Пропустите кабель в центральное отверстие, закрепите заднюю пластину на стене с помощью прилагаемых пластиковых дюбелей и шурупов.

Подключите контроллер к предварительно заложенному кабелю, соединяющему его с блоком питания и выносным считывателем. Вставьте контроллер в заднюю пластину, наденьте верхнюю крышку и зафиксируйте винтом (См. Рис. 13).

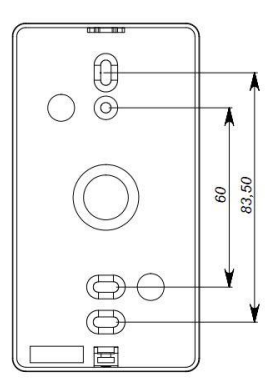

Рис 12. Задняя

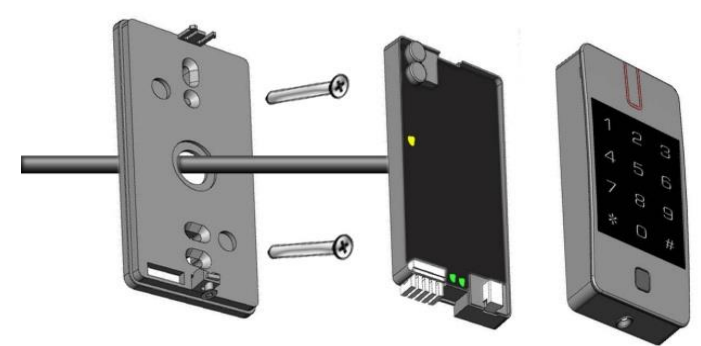

Рис 13. Установка контроллера

## <span id="page-22-1"></span>**Подключение внешнего считывателя**

Контроллер имеет порт для подключения внешних считывателей. Совместно с контроллером могут работать только считыватели серии U-Prox. На рис. 14 показано подключение считывателя бесконтактных идентификаторов U-Prox Mini.

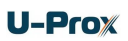

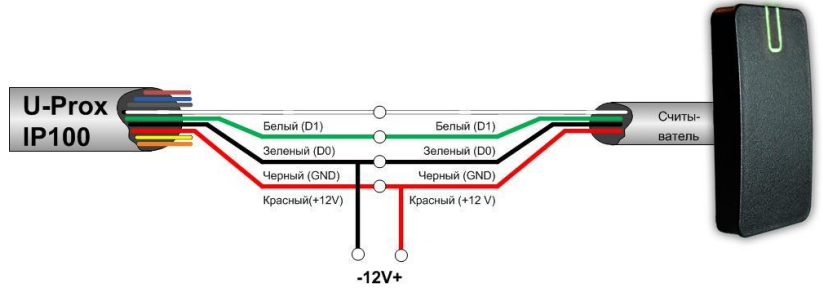

Рис.14. Подключение внешнего считывателя

Соответствие цвета проводов:

- белый data 1<br>• зеленый data
- зеленый data 0
- черный GND
- красный +12 В

Ток потребления каждого внешнего считывателя подключаемого к клеммам "+12V" не должен превышать 100мА. При подключении к контроллеру считывателей большой дальности с током потребления более 100 мА, напряжение питания на них необходимо подавать от отдельного источника.

#### <span id="page-23-0"></span>**Подключение шлейфов**

Контроллер имеет два входа для подключения шлейфов с контролем по току. Назначение каждого из входов задается при программировании контроллера. Возможны следующие функции для входов:

- дверной контакт
- кнопка запроса на выход
- дверной контакт + кнопка запроса на выход
- свободный проход (А, В, А+В)
- блокировка (А, В, А+В)
- мониторинг состояния
- контроль 220В и аккумулятора

Ниже описано подключение входов различных типов. После сброса контроллера к заводским установкам все шлейфы не имеют назначения и не контролируются. Все шлейфы работают как на замыкание, так и на размыкание. Использование нагрузочных резисторов обязательно.

Нормальное состояние шлейфа – от 1,4 кОм до 3кОм, К.З. шлейфа – менее 1,4 кОм, разрыв шлейфа – более 3 кОм.

#### <span id="page-23-1"></span>**Кнопка запроса прохода**

Кнопка запроса прохода применяется в случае, если проход через дверь контролируется только с одной стороны. Открытие двери происходит при нажатии и отпускании кнопки запроса прохода.

Кроме того, кнопка запроса прохода может использоваться как кнопка дистанционного открытия двери. Например, для открытия двери вручную, секретарем или охранником.

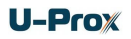

Контроллер U-Prox IP100 имеет встроенную кнопку прохода, которую при программировании можно активировать либо деактивировать. Номер шлейфа данной кнопки - №3.

На рис. 15 показан пример подключения кнопки запроса на выход (нормально разомкнутой) к контактам Z1.

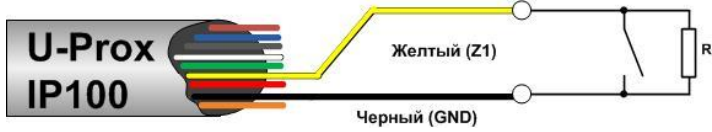

Рис.15. Подключение кнопки запроса прохода

При программировании назначено соответствие:

Z1 - кнопка запроса прохода точки прохода А

Использование для открытия двери кнопки на электрозамке или кнопки пропуска на пульте турникета приводит к возникновению события ВЗЛОМ ДВЕРИ.

*Для правильной работы, при программировании необходимо назначить подключенные шлейфы как шлейфы кнопки запроса прохода.*

#### <span id="page-24-0"></span>**Дверной контакт**

С помощью дверного контакта контроллер определяет состояние двери (открыта/закрыта) или положение ротора турникета. В случае отсутствия дверного контакта контроллер не сможет обнаружить несанкционированный доступ или случай, когда дверь удерживается в открытом состоянии слишком долго (проход нескольких человек по одному пропуску).

На рис. 16 показан пример подключения дверного контакта (нормально закрытого) к входу Z1:

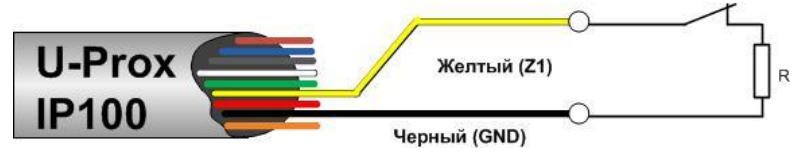

Рис.16. Подключение дверного контакта

При программировании назначено соответствие:

Z1 - дверной контакт точки прохода А+B

Дверь, управляемую системой контроля доступа, рекомендуется оборудовать доводчиком.

*Для правильной работы дверного контакта, при программировании необходимо назначить подключенные шлейфы как шлейфы дверного контакта.*

Контроллер может работать без назначения дверного контакта. В таком случае, после поднесения идентификатора и предоставления доступа, генерируется событие "Проход состоялся", контроллер подает отпирающий импульс на замок, и отсчитывается время прохода.

#### <span id="page-25-0"></span>**Комбинированный шлейф - кнопка запроса на выход и дверной контакт**

Входы контроллера можно настроить для одновременного использования для кнопки запроса на выход и для дверного контакта. При таком использовании разрыв шлейфа означает нарушение дверного контакта, а замыкание – нажатие кнопки запроса на выход.

На рис. 17 показан пример подключения комбинированного шлейфа к входу Z1:

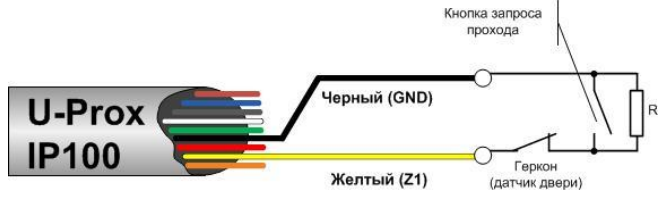

Рис.17. Подключение комбинированного шлейфа

При программировании назначено соответствие:

 Z1 - комбинированный дверной контакт и кнопка запроса прохода точки прохода А

*Любой из 2 входов может быть назначен как комбинированный, для обслуживания дверного контакта и кнопки запроса на выход*

#### <span id="page-25-1"></span>**Шлейф "Контроль 220 и аккумулятора"**

Вход контроллера можно настроить для контроля состояния блока питания. Для этого ко входу контроллера подключаются цепи, сигнализирующие о состоянии внешнего источника питания (220В и АКБ). На рис. 18 показана схема подключения БП и контроллера U-Prox IP100 . Выходы, сигнализирующие о состоянии источника питания, могут быть как релейные (сухие контакты), так и транзисторные (открытый коллектор).

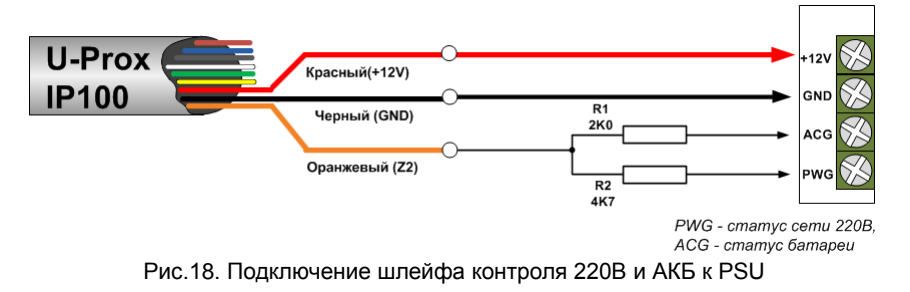

При программировании назначено соответствие:

Z2 - Контроль 220 и аккумулятора

#### <span id="page-26-0"></span>**Исполнительные устройства**

Для управления исполнительными устройствами контроллер имеет одно реле. С помощью этого выхода контроллер может управлять электрозамком или защелкой, управлять работой шлагбаума, турникета, или включать другое дополнительное оборудование.

Реле 1 имеет нормально замкнутые и нормально разомкнутые контакты. Контакты реле позволяют управлять исполнительными механизмами с током потребления до 1А при напряжении 24 В.

Не допускается применение диодов при подключении исполнительных механизмов к электросети переменного тока.

Выбросы или провалы напряжения питания при одновременном включении-выключении всех исполнительных устройств не должны приводить к сбоям в работе контроллера. В противном случае необходимо подключить для питания исполнительных устройств отдельный источник питания.

#### <span id="page-26-1"></span>**Электрозамки**

Наличие нормально закрытых и нормально открытых релейных контактов, а также возможность программирования времени срабатывания замка в широких пределах (от 1 до 255 секунд), позволяет контроллеру управлять электрозамками и защелками практически любого типа.

Особым случаем является время, равное 0. В этом случае на реле подается импульс длительностью 200 ms.

На рис. 19показан пример подключения исполнительных устройств, первое открывается подачей напряжения, второе - снятием.

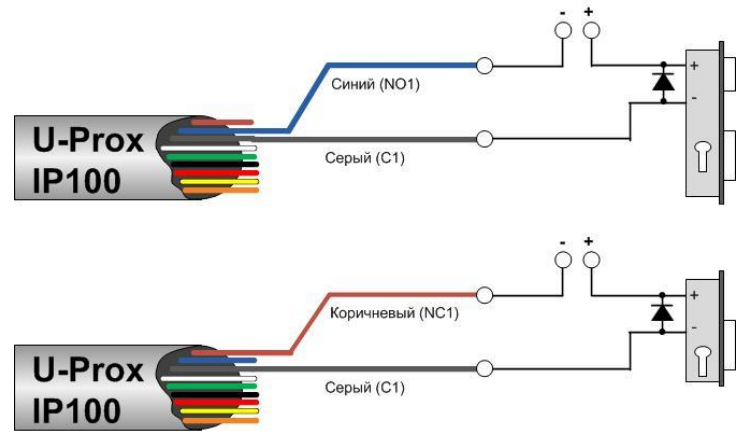

Рис.19. Подключение замков

При использовании контактов реле для включения/выключения тока через индуктивную нагрузку, например, при управлении электромагнитным замком, возникают электрические импульсы большой амплитуды. Для предотвращения выхода из строя контактов реле необходимо шунтировать индуктивную нагрузку диодом, включенным встречно напряжению питания катушки.

Следует учитывать, что недорогие электромагнитные защелки не допускают длительную подачу напряжения. Для таких защелок следует программировать время реле таким, чтобы не допустить перегрев катушки защелки.

*Для правильной работы замков, при программировании необходимо назначить подключенные релейные выходы как выходы замков.*

#### <span id="page-27-0"></span>**Коммуникация**

Для связи с сервером СКУД контроллер U-Prox IP100 может использовать проводную компьютерную сеть, либо беспроводную компьютерную сеть.

Настройка прибора возможна с помощью автоконфигурации или вручную с ПК с помощью ПО "Конфигуратор".

При соответствующей настройке обеспечивается:

- назначение статического или динамического (DHCP) IP адреса устройству;
- работа с двумя (основной и резервный) IP или DNS (доменными именами компьютера) адресами сервера СКУД;
- Работа через сеть Интернет (обслуживание удаленных филиалов) с возможностью резервирования путей в Интернет через второй маршрутизатор (роутер);
- Работа с несколькими Wi-Fi точками доступа посредством резервирования (основная и резервная)

Контроллер работает в автоматическом режиме - после загрузки данных с сервера выполняет отработку правил доступа для предъявляемых карточек и отправляет события об этом на сервер.

Коммуникатор контроллера работает в режиме **нотификации**, то есть при наличии события (проход, нарушение зоны) инициируется передача данных на сервер СКУД.

При работе в компьютерной сети контроллер обеспечивает защиту от несанкционированного вмешательства благодаря криптостойкости (шифрование пакета данных с использованием 256-битного ключа) и имитостойкости (контроль уникального серийного номера устройства), а также контролю канала связи посредством периодических тестовых сигналов от устройства.

#### <span id="page-28-0"></span>**Проводная компьютерная сеть (Ethernet)**

Интерфейс Ethernet используется для объединения компонентов системы (ПК и контроллеров) в сеть. Длина кабеля Ethernet без использования дополнительного оборудования может составлять до 100 метров

При коммутации используется стандартный кабель Ethernet, в котором задействованы 4 провода: TX+, TX-, RX+, RX-. Обеспечивается скорость передачи данных до 100Мбит/c.

На рис. 20 показаны примеры подключения кабеля Ethernet.

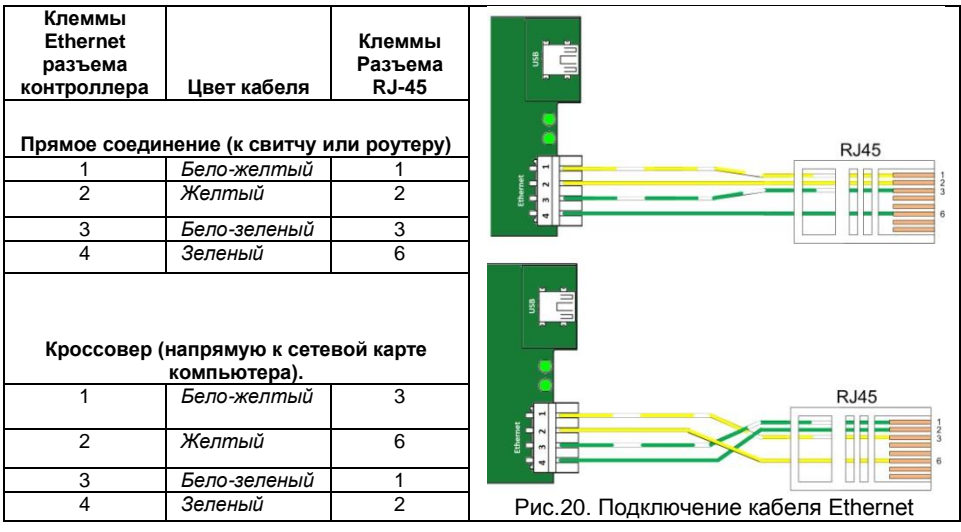

Установка кабеля Ethernet в плинты разъема контроллера осуществляется с помощью специального инструмента - **LSA punch down tool** (например, KRONE LSA-PLUS)

При настройке Ethernet коммуникатора контроллера следует выполнить:

- Разрешение использования коммуникатора Ethernet
- Настройку сетевых параметров контроллера (при использовании DHCP не задаются):
	- o IP адрес
	- o Маска подсети
	- o IP адрес шлюза (роутера) интернет 1 (необязательно в локальной сети)
	- o IP адрес шлюза (роутера) в интернет 2 (необязательно)
	- o IP адрес DNS сервера 1 (если используется передача данных на доменное имя)
	- o IP адрес DNS сервера 2 (необязательно, если используется передача данных на доменное имя)

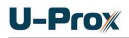

- Настройку коммуникации с сервером:
	- o IP или DNS адрес сервера 1
	- o IP или DNS адрес сервера 2 (необязательно)
	- o Порты доступа (порт чтения и порт записи)
	- o Частота проверки канала связи (отправки тестового сигнала)

#### <span id="page-29-0"></span>**Беспроводная компьютерная сеть (Wi-Fi)**

Контроллер может работать в беспроводных компьютерных сетях стандартов IEEE 802.11b/g/n (частоте 2.4ГГц, шифрование WEP (Open), WPA, WPA2). Для резервирования данного канала связи контроллер поддерживает работу с несколькими Wi-Fi точками доступа (основная и резервная).

При настройке Wi-Fi коммуникатора контроллера следует выполнить:

- Разрешение использования коммуникатора Wi-Fi
- Настройку параметров Wi-Fi (для каждой из используемых точек доступа):
	- o Имя сети SSID
	- o Ключ доступа (пароль)
	- o Режим шифрования
- Настройку сетевых параметров контроллера (при использовании DHCP не задаются):
	- o IP адрес
	- o Маска подсети
	- o IP адрес шлюза (роутера) интернет 1 (необязательно в локальной сети)
	- o IP адрес шлюза (роутера) в интернет 2 (необязательно)
	- o IP адрес DNS сервера 1 (если используется передача данных на доменное имя)
	- o IP адрес DNS сервера 2 (необязательно, если используется передача данных на доменное имя)
- Настройку коммуникации с сервером:
	- o IP или DNS адрес сервера 1
	- o IP или DNS адрес сервера 2 (необязательно)
	- o Порты доступа (порт чтения и порт записи)
	- o Частота проверки канала связи (отправки тестового сигнала)

#### <span id="page-29-1"></span>**Порядок программирования контроллера**

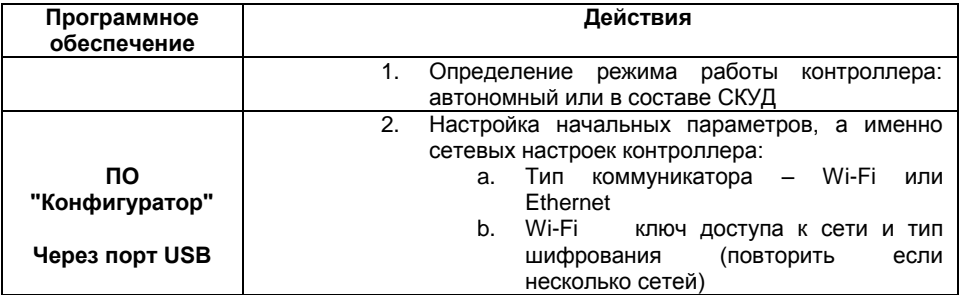

## **U-Prox**

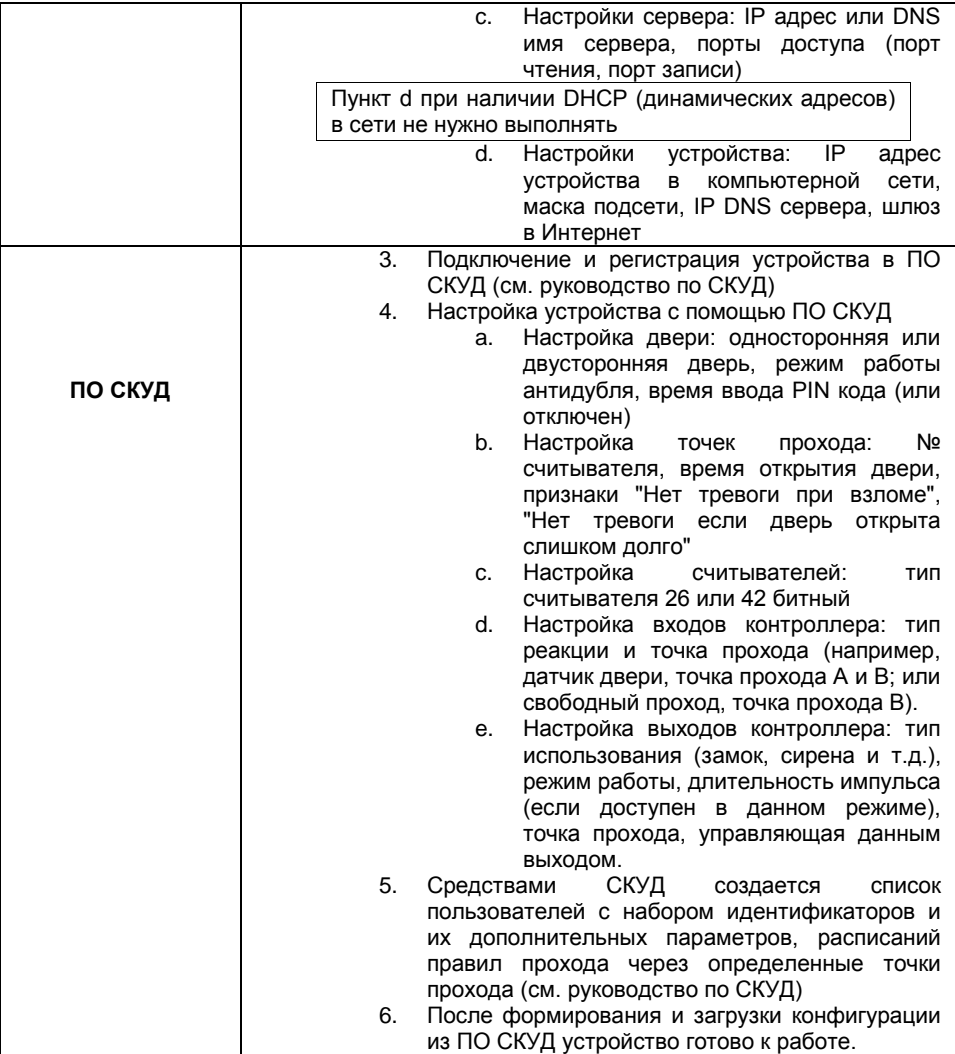

#### <span id="page-31-0"></span>**Сервисное обслуживание**

#### <span id="page-31-1"></span>**Сброс в заводские установки (до монтажа)**

Для возврата контроллера к заводским установкам следует выполнить следующие действия:

- 1. Обесточьте контроллер
- 2. Снимите верхнюю крышку контроллера
- 3. Замкните контакты D1(белый провод) и D0 (зеленый провод)
- 4. Подайте питание
- 5. Дождитесь шести коротких сигналов, сигнализирующих об успешном сбросе контроллера
- 6. Обесточьте контроллер
- 7. Разомкните контакты D1(белый провод) и D0 (зеленый провод)

#### <span id="page-31-2"></span>**Сброс в заводские установки (уже смонтированный прибор)**

Для возврата контроллера к заводским установкам следует выполнить следующие действия:

- 1. Не выключая питания, снимите верхнюю крышку контроллера
- 2. Подключите к разъёму USB кабель
- 3. Подключитесь к прибору с помощью программного обеспечения "Конфигуратор"
- 4. Задайте параметр «Тестовый период» равный 0 (нулю)
- 5. Загрузите новую конфигурацию в контроллер

Контроллер перезапустится с заводскими настройками

#### <span id="page-31-3"></span>**Переход в режим программирования**

Для перевода контроллера в режим программирования выполните следующие действия:

- 1. Не выключая питания, снимите верхнюю крышку контроллера
- 2. Подключите к разъему USB кабель и выполните настройку прибора с помощью программного обеспечения "Конфигуратор"

#### <span id="page-31-4"></span>**Замена микропрограммы устройства**

- 1. Обесточьте контроллер
- 2. Снимите верхнюю крышку контроллера
- 3. Подключите USB кабель сначала к компьютеру, а затем к контроллеру
- 4. С помощью специального программного обеспечения выполните замену микропрограммы контроллера
- 5. После загрузки ПО в контроллер ОБЯЗАТЕЛЬНО ДОЖДИТЕСЬ ШЕСТИ КОРОТКИХ СИГНАЛОВ, сигнализирующих о корректной загрузке микропрограммы.

Внимание!!! Загрузка микропрограммы будет разрешена только в течение первых 10 секунд после запуска контроллера.

#### <span id="page-32-0"></span>**Заводские настройки**

#### **Коммуникатор**

Режим – проводной Ethernet, DHCP включён (не установлен IP контролера), адреса сервера СКУД не указаны

#### **Входы (шлейфы)**

Z1, Z2, Z3(RTE) – отключены

#### **Выходы**

Реле 1 - отключено

#### **Считыватели**

Встроенный – чтение полного кода (42bit).

Внешний - чтение полного кода (42bit), режим святи - RS.

## <span id="page-33-0"></span>**Техническое обслуживание и ремонт**

Гарантийное и послегарантийное обслуживание контроллеров U-Prox IP100 выполняется лицами или организациями, получившими на это полномочия от производителя.

## <span id="page-33-1"></span>**Хранение**

- Приборы должны храниться в условиях 2 ГОСТ 15150 при отсутствии в воздухе кислотных, щелочных и других активных примесей.
- Хранение приборов без тары не допускается.
- Хранение запакованных в индивидуальную или транспортную тару приборов на складах допускается при укладке в штабель без прокладок между ними. Количество рядов в штабеле — не больше шести.
- Срок хранения приборов не более шести месяцев с момента изготовления.
- В складских помещениях должны быть обеспечены температура воздуха от 5 до 50 °С, относительная влажность до 80 %, отсутствие в воздухе кислотных и щелочных и других активных примесей.

## <span id="page-33-2"></span>**Транспортирование**

- Упакованные приборы допускается транспортировать в условиях 5 ГОСТ 15150 в диапазоне температур от минус 50 до плюс 50 °С, при защите от прямого действия атмосферных осадков и механических повреждений.
- Упакованные в индивидуальную или транспортную тару приборы могут транспортироваться всеми видами закрытых транспортных средств в соответствии со следующими документами:
- "Правила перевозок грузов автомобильным транспортом" 2 изд., М., "Транспорт", 1983
- "Правила перевозки грузов", М., "Транспорт", 1983
- "Технические условия погрузки и крепления грузов", М., "Транспорт", 1990

## <span id="page-33-3"></span>**Маркировка**

На приборе нанесена маркировка, содержащая в себе:

- название предприятия или товарный знак производителя;
- название, условное обозначение и вариант исполнения;
- порядковый номер;
- вид питания;
- номинальное напряжение сети электропитания;
- номинальную частоту сети электропитания;
- обозначение соединителей;
- обозначение клеммы заземления;
- "Знак соответствия" для приборов, имеющих сертификат соответствия.

На индивидуальной таре наклеена этикетка, на которой обозначены:

товарный знак производителя;

- название и условное обозначение прибора;
- масса прибора;
- дата изготовления.

На транспортной таре нанесена маркировка:

- товарный знак производителя;
- название и условное обозначение прибора;
- $\bullet$  манипуляционные знаки 1, 3, 5, 11, 19 по ГОСТ 14192.

## <span id="page-34-0"></span>**Упаковка**

Приборы упакованы в индивидуальную тару.

Упаковка приборов обеспечивает невозможность доступа к ним без повреждения тары. Упакованные в индивидуальную тару приборы упакованы в транспортную тару.

В каждый картонный или деревянный ящик вложен упаковочный лист.

На ящиках нанесены надписи в соответствии с п. "Маркировка" данного документа. Надписи напечатаны типографским методом или нанесены стойкой краской.

В транспортную тару вложен упаковочный лист, который содержит в себе:

- количество упакованных приборов;
- название и условное обозначение приборов;
- фамилию упаковщика.

**U-Prox** 

## <span id="page-35-0"></span>**Гарантийные обязательства**

Производитель гарантирует соответствие контроллера U-Prox IP100 описанным в данной инструкции параметрам в течение гарантийного срока хранения и гарантийного срока эксплуатации при выполнении условий хранения и эксплуатации, установленных данным руководством по эксплуатации.

Гарантийный срок хранения — 6 месяцев со дня изготовления.

Гарантийный срок эксплуатации — 18 месяцев с момента введения в эксплуатацию.

Поставку приборов, обучение персонала, монтаж, пуско-наладочные работы и гарантийное обслуживание контроллера U-Prox IP100 производит изготовитель или организации, получившие соответствующие полномочия от изготовителя.

При выявлении дефекта, возникшего по вине изготовителя, вышеупомянутые организации обеспечивают его устранение в течение 10 дней с момента поступления сообщения.

В случае проведения пуско-наладочных работ организацией, не имеющей полномочий изготовителя на проведение этих работ, потребитель лишается гарантийного обслуживания.

Гарантийный ремонт не производится, если изделие вышло из строя в случае:

- неправильного подключения,
- несоблюдения требований данного руководства,
- механических повреждений,
- стихийного бедствия.

Фирма-изготовитель имеет право вносить в конструкцию изделия изменения, не влияющие на основные технические характеристики и надежность изделия.